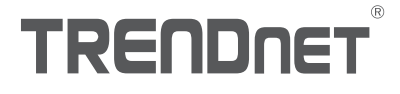

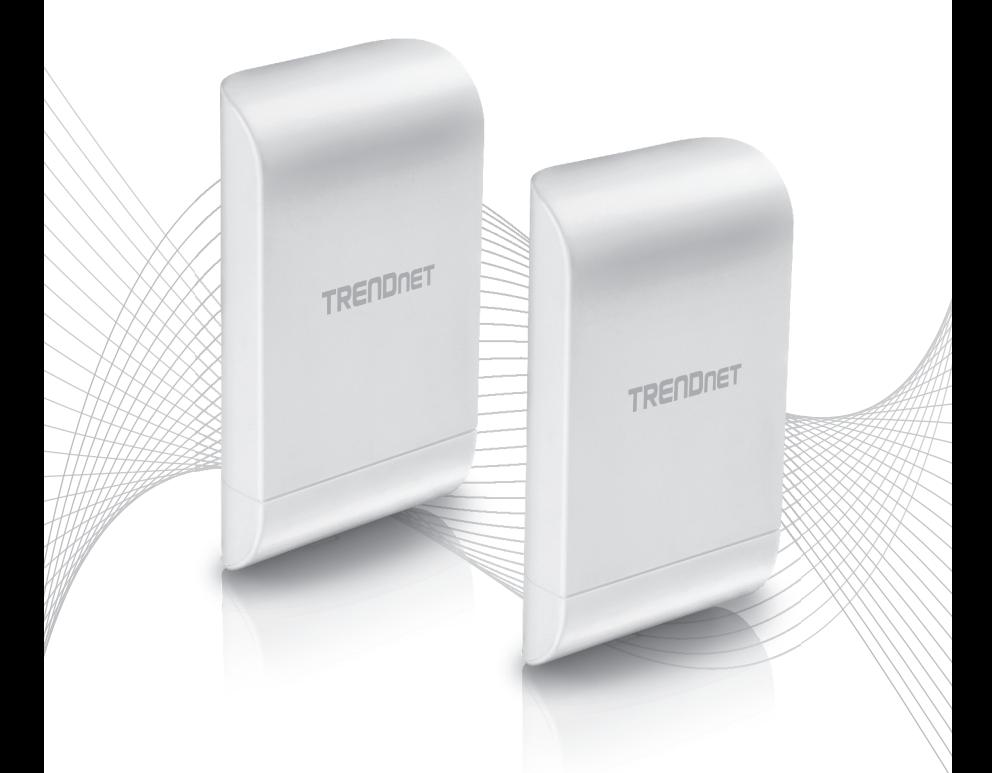

# Quick Installation Guide TEW-740APBO2K

## Table of Content

## 1 Français

- 1. Avant de débuter
- 2. Installation et configuration du matériel
- 3. Mise à la terre et installation sur un mât

## 1. Avant de débuter

## Contenu de l'emballage

- 2 TFW-740APRO
- CD-ROM (quide de l'utilisateur)
- Guide d'installation rapide
- · Injecteurs PoE propriétaires
- Adaptateurs secteur (12 V DC, 1 A)
- · Matériel de fixation
- Câble de mise à la terre

## Configuration minimale

- Un ordinateur avec un port réseau et un navigateur
- Un switch ou un routeur réseau avec un port LAN réseau disponible
- Tournevis Phillips (Installation et câble de mise à la terre)
- Ÿ4 câbles réseau RJ-45

## Remarque:

Nous recommandons d'utiliser des câbles réseau sans protection supplémentaire, bouchon moulé ou manchons avec les points d'accès pour la fixation du câble dans le boîtier.

## Remarque:

Le TEW-740APBO n'est pas compatible avec les normes PoE IEEE 802.3at/af. Vous devez utiliser l'injecteur Power over Ethernet propriétaire fourni avec le TEW-7340APB0. Le câble Ethernet RJ-45 entre l'injecteur PoE passif et le point d'accès peut avoir une longueur maximale de 60 m. (197 pieds).

## 2. Installation et configuration du matériel

Remarque: Par défaut, les points d'accès TEW-740APBO sont préconfigurés afin d'établir un pont WDS de point à point ente eux en utilisant une clé de cryptage AES exclusive prédéfinie. Pour plus de simplicité, un mot de passe administrateur unique et prédéfini a déjà été assigné aux deux points d'accès. Vous trouverez les données du pont d'accès préconfiguré sur l'étiquette WiFi ou sur l'étiquette du produit à côté du couvercle où se trouvent les ports Ethernet et les LED. Aucune configuration supplémentaire n'est nécessaire.

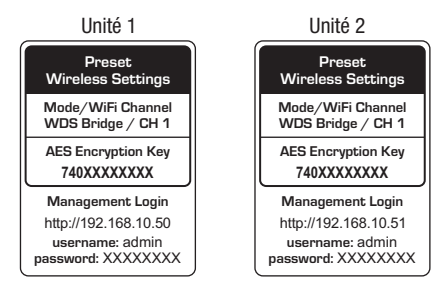

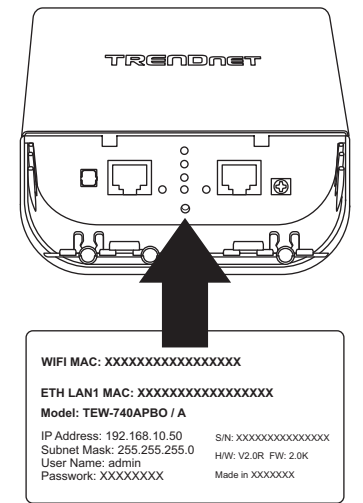

Vérifiez la connexion entre les deux points d'accès avant de les fixer.

Outre les paramètres de pontage WDS préconfigurés, les points d'accès TEW-740APBO seront également configurés avec les paramètres suivants par défaut:

## TEW-740APBO #1

Mode: Mode WDS Addresse IP: 192.168.10.50 Masque réseau (masque de sous-réseau): 255.255.255.0 Passerelle IP (passerelle par défaut): 192.168.10.1 DNS principal: 192.168.10.1

#### TEW-740APBO #2

Mode: Mode WDS Addresse IP: 192.168.10.51 Masque réseau (masque de sous-réseau): 255.255.255.0 Passerelle IP (passerelle par défaut): 192.168.10.1 DNS principal: 192.168.10.1

1. Retirez le couvercle du point d'accès en appuyant et en maintenant l'onglet vertical vers le haut (en fonction de l'orientation du point d'accès ci-dessous) et faites glisser le couvercle aux deux emplacements indiqués ci-dessous afin de le retirer du point d'accès.

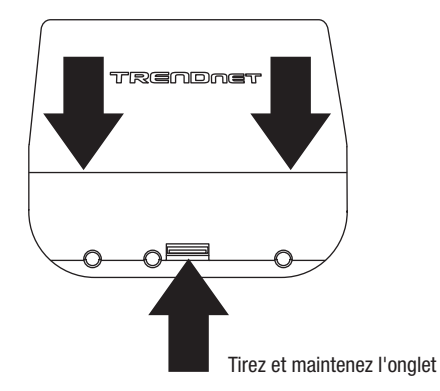

**FRANCAIS** 

2. Enlevez le couvercle à l'extrémité gauche en le pliant doucement d'avant en arrière jusqu'à ce que le couvercle soit enlevé. Ceci créera une ouverture afin d'y faire passer le câble réseau RJ-45.

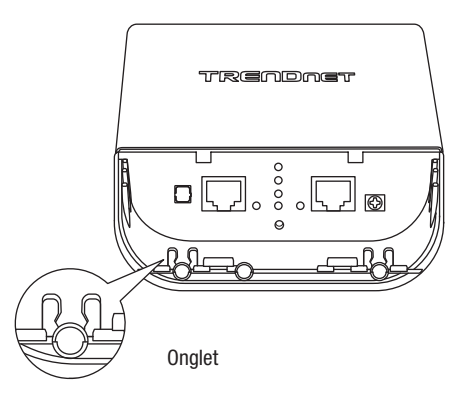

3. A l'aide d'un câble réseau, connectez une extrémité du câble au port LAN (PoE) et poussez le câble dans le guide à l'extrême gauche et ensuite à travers l'ouverture créée à l'étape précédente.

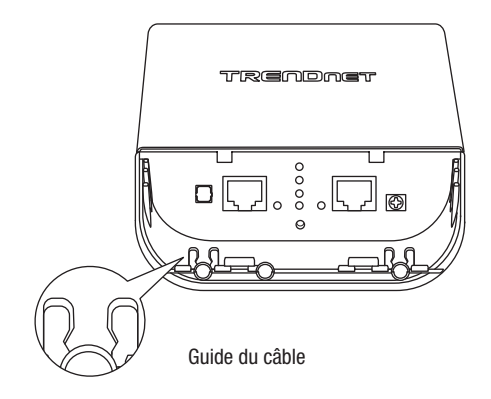

- 4. Branchez l'autre extrémité du câble réseau au port P+DATA OUT de l'injecteur PE fourni.
- 5. Branchez l'adaptateur secteur à l'injecteur PoE POWER IN de l'injecteur PoE fourni.
- 6. Branchez l'adaptateur secteur connecté à une prise de courant.
- 7. Vérifiez que l'appareil est bien alimenté grâce aux voyants LED.

Remarque: Répétez les étapes 1-7 afin d'alimenter et de connecter le deuxième point d'accès.

- 8. Assignez une adresse IP statique à l'adaptateur réseau de votre ordinateur dans le sous-réseau de 192.168.10.x. (p. ex 192.168.10.10) et un masque de sous-réseau de 255.255.255.0.
- 9. Connectez une extrémité d'un autre câble réseau au port 10/100 DATA IN de l'injecteur PoE fourni pour le premier ou le deuxième point d'accès.
- 10. Branchez l'autre extrémité du câble réseau au port Ethernet de votre ordinateur.

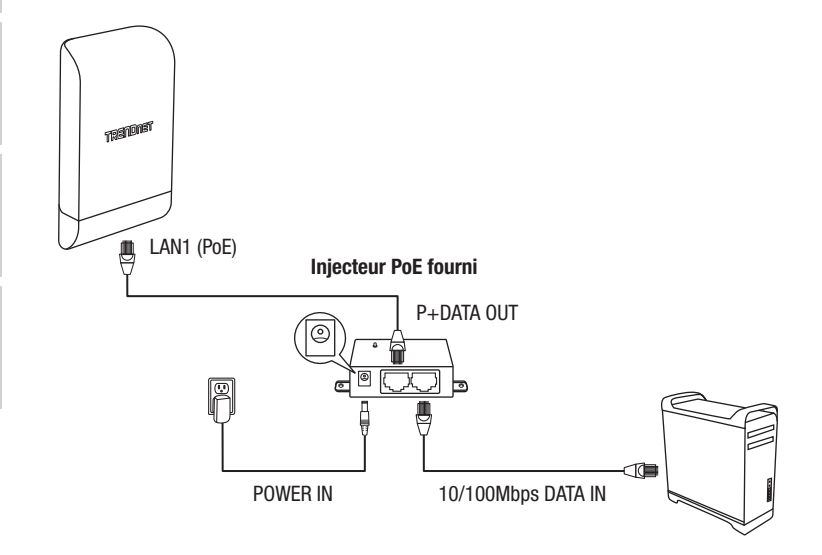

11. Assurez-vous que les deux points d'accès sont alimentés et se trouvent à approximativement 5 mètres (15 pieds) l'un de l'autre, leur partie avant se faisant face.

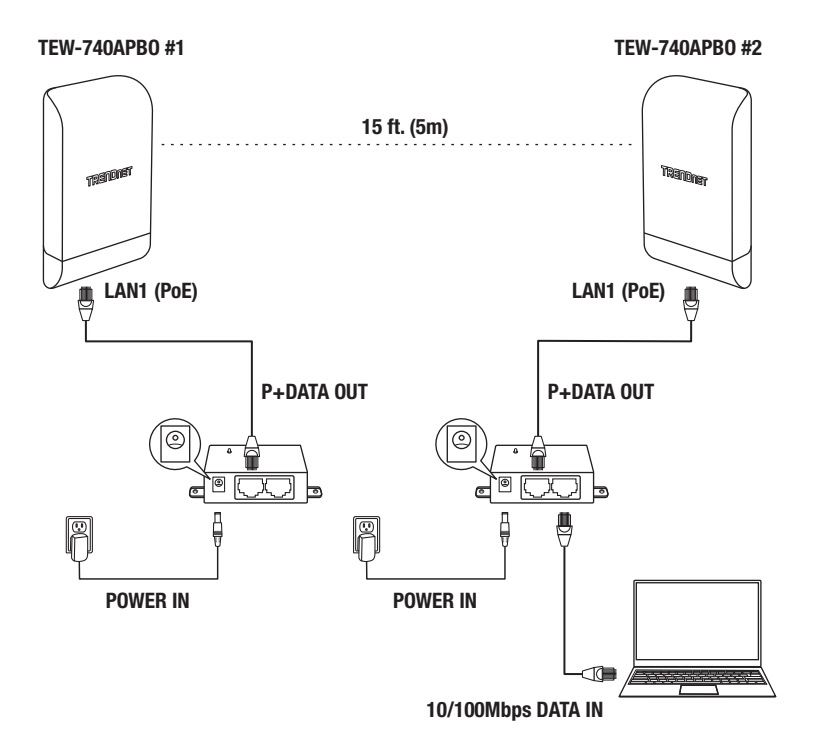

12. Afin de vérifier la connexion à votre ordinateur, ouvrez une fenêtre d'invite de commande ou d'application Terminal et saisissez et exécutez les commandes suivantes.

**<u>Remarque</u>:** Dans Windows®, vous pouvez utiliser l'application Invite de commande et dans Mac<sup>®</sup>. l'application Terminal pour lancer les commandes du test de connexion. ping 192.168.10.50 <Appuyez sur Enter et attendez le résultat> ping 192.168.10.51 <Appuyez sur Enter et attendez le résultat>

Un test de connexion réussi similaire à celui montré ci-dessous apparaîtra pour chaque point d'accès. Les réponses ping et une perte de paquet de 0% indiqueront une connexion de point à point réussie entre les deux points d'accès.

> PING 192.168.10.50 (192.168.10.50): 56 data bytes 64 bytes from 192.168.10.50: icmp seq=0 ttl=64 time=10.3 ms 64 bytes from 192.168.10.50: icmp seq=1 ttl=64 time=0.2 ms 64 bytes from 192,168,10,50; icmp\_seq=2 ttl=64 time=0.2 ms 64 bytes from 192.168.10.50: icmp seq=3 ttl=64 time=0.2 ms

Remarque: Si le test de connexion échoue, attendez environ une minute et faites un nouvel essai. Assurez-vous qu'il n'y a pas d'obstacle entre les deux points d'accès lorsque vous effectuez le test de connexion et que les deux points d'accès ne sont pas trop proches l'un de l'autre.

## 3. Mise à la terre et installation sur un mât

1. Trouvez le point de mise à la terre se trouvant dans la partie inférieure du boîtier. A l'aide d'un tournevis Phillips, enlevez les vis du point de mise à la terre (dans le sens opposé aux aiguilles d'une montre) et refixez la prise de mise à la terre (dans le sens des aiguilles d'une montre) à l'aide du fil de terre fourni. Après avoir installé le fil de mise à la terre, retirez un autre couvercle du boîtier en le pliant doucement d'avant en arrière jusqu'à ce que le couvercle s'enlève. Ceci créera une ouverture afin d'y faire passer le câble de mise à la terre.

Remarque: Il est possible que le câble de mise à la terre doive être coupé et allongé en utilisant un câble de mise à la terre supplémentaire pour atteindre un point de mise à la terre correct.

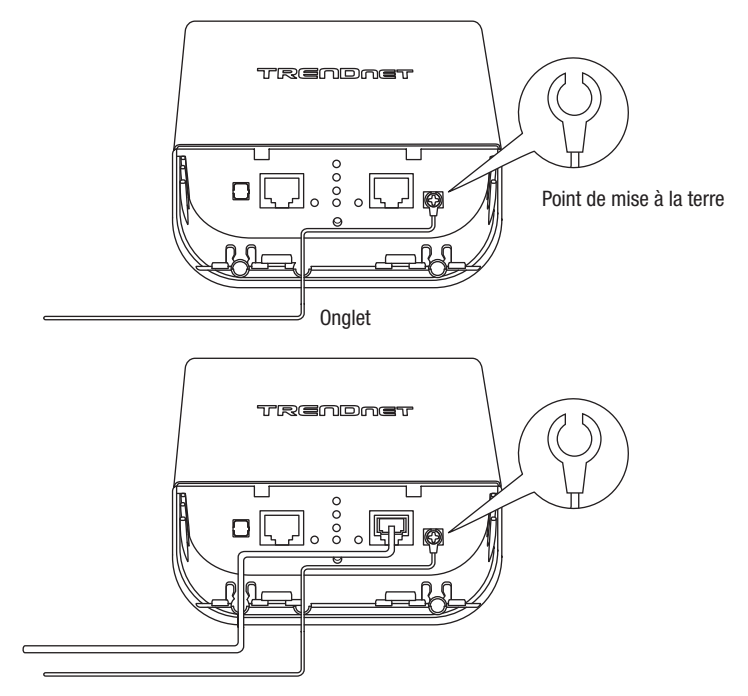

2. Remettez le couvercle en place en alignant les guides dans les encoches, tel que montré cidessous, et enfoncez le couvercle jusqu'à ce qu'il s'emboîte et soit bien fixé.

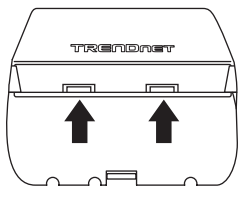

3. Faire passer les fixations fournies dans les trous situés à l'arrière du point d'accès.

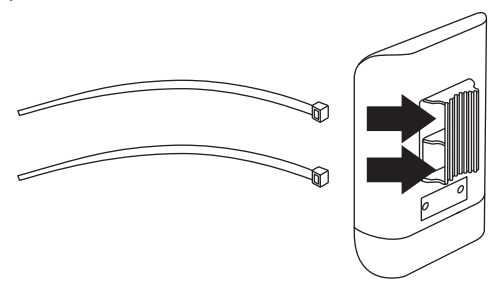

4. Enroulez les fixations autour du mât où les points d'accès seront installés. Insérez l'extrémité ouverte dans le mécanisme de verrouillage et tirez fermement jusqu'à ce que le point d'accès soit fixé.

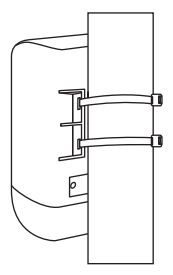

5. Après avoir correctement installé les points d'accès, vous pouvez connecter les câbles de mise à la terre au point de mise à la terre correspondant et les câbles RJ-45 de chaque point d'accès à votre réseau.

FRANÇAIS

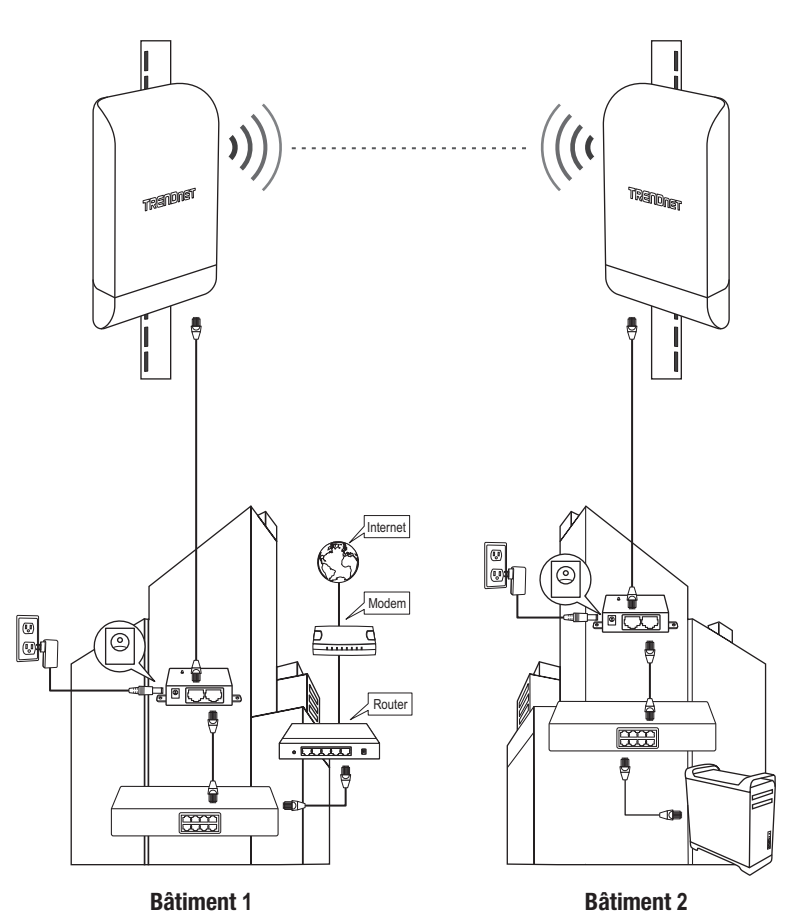

## Référence d'installation terminée

FRANÇAIS

## **TRENDAET**

 $\epsilon$ 

#### **Manufacturer's Nom et Adre**

TRENDnet, Inc. 20675 Manhattan Place Torrance, CA 90501 USA

Zwolsestraat 156 2587 WB The Hague The Netherlands

#### **Modèle:**

**Nom du produit:**  Point d'accès PoE extérieur 10 dBi WiFi N300 / **Nom Commercial:** TRENDnet Kit de pont point à point préconfiguré PoE extérieur WiFi N 300 10 dBi **Détails du produit:** TEW-740APBO / TEW-740APBO2K

TRENDnet déclare par la présente que le produit est conforme aux exigences essentielles et aux autres dispositions pertinantes de la Directive en vertu de notre seule responsabilité.

#### **Sécurité**

**CEM** EN 60950-1: 2006 + A11: 2010 + A12: 2011 + A2: 2013

EN 301 489-1 V1.9.2: 09-2011 EN 301 489-17 V2.2.1: 09-2012 EN 55024: 2010 + A1: 2015 EN 55032: 2015

#### **Spectre radio et santé**

EN 300 328 V1.9.1: 02-2015 EN 62311: 2008

#### **Efficience énergétique**

Réglement (CE) N° 1275/2008, N° 278/2009

Ce produit est conforme à la directives suivante.

**Directives:** Directive Basse Tension 2014/35/EU Directive CEM 2014/30/EU Directive RED 2014/53/EU Directive RoHS 2011/65/UE REACH Réglement (CE) N° 1907/2006

#### Remarque:

Ce dispositif a été conçu pour assurer l'accès au réseau ininterrompu. Ce dispositif n'offre pas la fonctionnalité d'administration de l'énergie, comme par exemple la fonction d'arrêt (Off) ou bien celle du mode de veille (Standby).

Personne responsable de cette déclaration.

Lieu de délivrance: Torrance, California, USA

Date: 14 Février, 2017

Nom: Sonny Su

Title: Director of Technology

Signature:

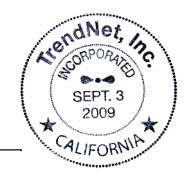

# **TRENDNET**

#### **Certifications**

This device complies with Part 15 of the FCC Rules. Operation is subject to the following two conditions:

- (1) This device may not cause harmful interference.
- (2) This device must accept any interference received. Including interference that may cause undesired operation.

FC CE

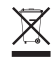

Waste electrical an electronic products must not be disposed of with household waste. Please recycle where facilities exist. Check with your Local Authority or Retailer for recycling advice.

Applies to PoE Products Only: This product is to be connected only to PoE networks without routing to the outside plant.

#### Note

The Manufacturer is not responsible for any radio or TV interference caused by unauthorized modifications to this equipment. Such modifications could void the user's authority to operate the equipment.

#### Advertencia

En todos nuestros equipos se mencionan claramente las caracteristicas del adaptador de alimentacón necesario para su funcionamiento. El uso de un adaptador distinto al mencionado puede producir daños fisicos y/o daños al equipo conectado. El adaptador de alimentación debe operar con voltaje y frecuencia de la energia electrica domiciliaria exitente en el pais o zona de instalación.

#### Technical Support

If you have any questions regarding the product installation, please contact our Technical Support. Toll free US/Canada: 1-866-845-3673 Regional phone numbers available at www.trendnet.com/support

#### TRENDnet

20675 Manhattan Place Torrance, CA 90501 USA

#### Product Warranty Registration

Please take a moment to register your product online. Go to TRENDnet's website at: www.trendnet.com/register